# SUPER COLLIDER **チュートリアル** (4) SUPER COLLIDER TUTORIALS (4)

## **美山 千香士**

Chikashi Miyama ケルン音楽舞踏大学 Hochschule für Musik und Tanz Köln

### **概要**

 本連載では、リアルタイム音響合成環境の SuperCollider(SC) の使い方を、同ソフトを作品創作や研究のた めに利用しようと考えている音楽家、メディア・アー ティストを対象にチュートリアル形式で紹介する。

SuperCollider(SC) is a realtime programming environment for audio synthesis. This article introduces SC to musicians and media artists who are planning to utilize the software for their artistic creations and researches.

#### 1. **今回の目標:**SC **でエフェクタを作成する**

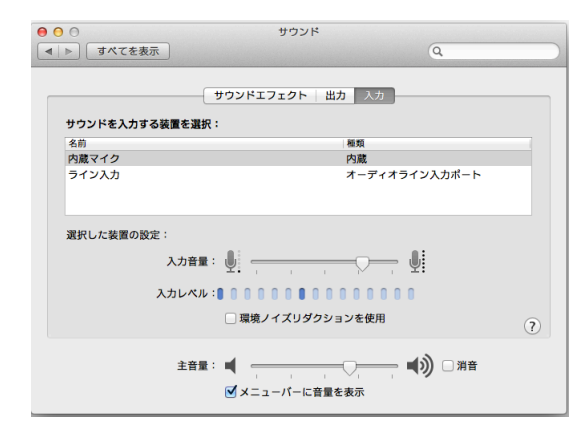

### **図** 1. Mac のサウンドの設定

前回までは、SC を用いて音を生成する方法を学習し てきたが、今回はマイクからの入力音をリアルタイム に加工する方法に焦点をあて、リング・モジュレーショ ン、ディストーション、ピッチ・シフター、ディレイ、リ バーブなどのエフェクトの作成をオムニバス的に紹介し ていく。ハウリングを避けるために、本稿のプログラム を実行する際には、ヘッドフォンなどを着用すること。 また、OS 側の設定で必ずマイクをオーディオ入力機器 に選択すること。Mac の場合は、図 1 のように、「環境 設定」パネルの「サウンド」で内蔵マイクを OS のサウ ンド入力装置として設定し、SC サーバーの起動時にリ スト 1 のように、内蔵マイク入力 (Built-in Microphone) が入出力デバイスリストの最初に列挙されているのを確 認する。

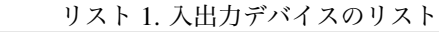

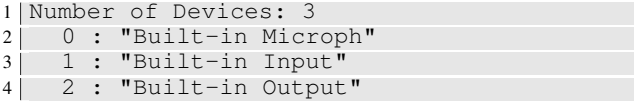

#### 2. **マイクからの入力音を得るには**

マイクからの入力を SC で得るには、リスト 2 のよ うに SoundIn という UGen を用いる。このプログラム では単純にマイクからの音声をオーディオ出力装置 (= ヘッドフォン) に送っている。プログラムを実行する と、内蔵マイクに拾われた音がそのままヘッドフォンか ら聞こえる。

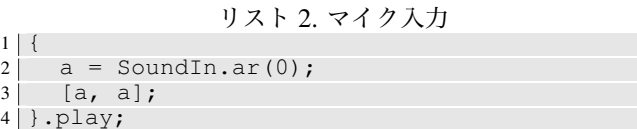

リストでは、SoundIn の引数として「0」という数値 が与えられているが、これは最初のオーディオ入力チャ ンネル、すなわちコンピュータのステレオ・マイクの L チャンネルを取得するという意味である。もし、「0」の 代わりに [0, 1] のように Array を与えるとマイクの左右 両方のチャンネルを取得することができる。また、3 行 目の [a, a] という Array はヘッドフォンの左右両チャン ネルにマイクからの音を送るためのものである。[a, a] の代わりに、もし「a」のみを書いた場合は、ヘッドフォ ンの左チャンネルのみにしか音が送られない。

**✓**SoundIn **✏**

コンピュータのマイクやサウンドカードからの音声入力を得る .ar(*bus*, *mul*, *add*)

*bus· · ·* 入力チャンネル番号。Array を与えることで、複数の チャンネルを同時に取得可能

#### 3. **リング・モジュレーション**

**✒ ✑**

まず初めに、単純なエフェクトの一例として、リング・ モジュレーションをプログラムする。リング・モジュ レーションは入力音の周波数成分の周囲にサイドバンド と呼ばれる周波数成分を作り出して入力音の音色を変化 させるもので、リスト 3 のように、SoundIn からの入力 音に正弦波を掛けあわせてプログラムする事ができる。

```
リスト 3. リング・モジュレーション
1 \mid \{2 \mid a = SoundIn.ar(0) * SinOsc.ar(MouseX.kr
        (20,880));
3 | [a, a];
4 }.play;
```
リストでは、MouseX を用いてマウスカーソルの画面 上の位置で正弦波の周波数をコントロールできるよう にしている。プログラムを実行し、マイクに向かって声 を発しながら、左右にマウスカーソルを動かすと、リン グ・モジュレーションにより加工された声が変化してい くのが聞き取れる。

#### 4. **ディストーション**

オーディオ信号を歪ませる事で、豊かな倍音を含んだ 音を得る、ロック・ギターでお馴染みのディストーショ ンは、SC3 ではリスト 4 のように.distort メソッドを用 いてプログラムする事ができる。

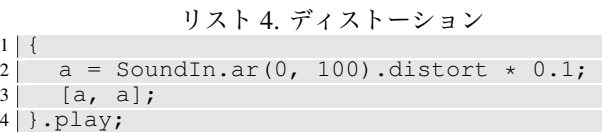

.distort を用いて確実に入力音を歪ませるには、ある 程度振幅のある入力信号が必要となる。このため、リ ストでは SoundIn の *mul* 引数を 100 に設定して入力音 を 100 倍に増幅し、.distort により歪ませた後、「\* 0.1」 で聴取しやすいよう、レベルの調整をしている。.distort の他にも.softclip を使うと.distort と違った歪み方をさ せることが可能である。図 2 は 10 倍に増幅した正弦波 をそれぞれ.softclip と.distort で歪ませた時の波形の違 いを図示したものである。

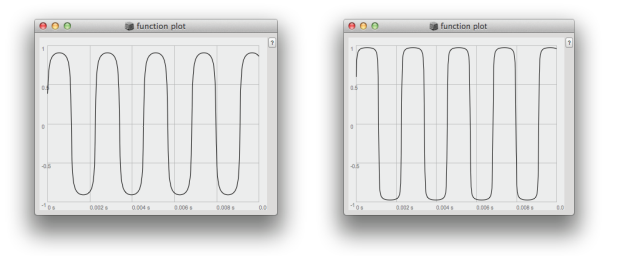

**図** 2. .distort(左) と.softclip(右) により歪ませた正弦波

## 5. **ピッチ・シフター**

入力音のピッチ(音高)を自在に変化させるピッチ・ シフターは PitchShift という UGen を用いれば簡単に プログラム可能である。PitchShift はごく短いバッファ に入力音を繰り返し録音し、それを *pitchRatio* パラメー タで指定された速度で再生することにより入力音の音 高を変化させている。リスト 5 では、このパラメータを 0.5 に設定しているため、入力音が半分の速度で再生さ れる、このため入力音を 1 オクターブ低くシフトした音 が得られる。

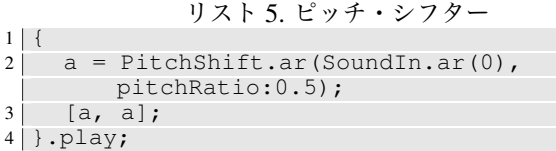

例えば、入力音を短三度高く、また同時に長三度低く シフトし、ピッチ・シフターを利用した三和音を作る事 も可能である。このように音階上にピッチシフトを行う 場合は、リスト 6 のように以前に学習した「.midicps」 を利用する。

リスト 6. ピッチ・シフターによる和音

| $\mathfrak{D}$ | $a = \text{PitchShift} . ar (SoundIn . ar (0)$ , |
|----------------|--------------------------------------------------|
|                | pitchRatio: 3. midicps / 0. midicps);            |
| $\mathcal{R}$  | $a = \text{PitchShift} . ar (SoundIn.ar(0)$ ,    |
|                | pitchRatio: -4.midicps / 0.midicps)              |
|                | $+$ a;                                           |
|                | $[a, a]$ ;                                       |
|                | .play;                                           |

.midicps は、MIDI ノートナンバーを周波数に変換す るメソッドであり、0.midicps を実行すると、MIDI ノー トナンバー「0」の周波数が得られる。また、MIDI ノー トナンバー「0」より短三度高い、つまり半音階で 3 高い MIDI ノートナンバー「3」と、長三度低い、つまり半音 階で 4 低い、ノートナンバー「-4」の周波数を.midicps でそれぞれもとめ、それをノートナンバー「0」の周波 数で除算することで、それぞれノートナンバー「3」と

「0」、「-4」と「0」間の周波数比、つまりどれだけ速く (あるいは遅く)入力音を再生すれば、短三度高い、ま たは長三度低い音程が得られるか、を数値として得る事 ができる。これを *pitchRatio* の値として PitchShift に与 える事で、入力音より短三度高い音と長三度低い音を作 り、ピッチ・シフターを用いた長三和音を実現する事が できる。

**✓**PitchShift **✏** 入力音のピッチシフトを行う UGen。音程は *pitchRatio* で指定 する。dispersion のパラメータを用いることで、音程のランダ マイズなども可能。 .ar(*in*, *windowSize*, *pitchRatio*, *pitchDispersion*, *timeDispersion*, *mul*, *add*) *in· · ·* 入力信号 *windowSize· · ·* ウインドウ・サイズ *pitchRatio · · ·* ピッチ・レシオ。再生速度 *pitchDispersion · · ·* ピッチ分散度 *timeDispersion · · ·* 時間分散度

## 6. **ディレイ**

**✒ ✑**

本項では入力音を一定時間遅延させるディレイとその 応用を数種紹介する。

## 6.1. **シンプルなディレイ**

 $1 \mid \{$ 

遅延効果を SC で用いるには DelavN という UGen を 使用する。この UGen の第 2、第 3 引数はそれぞれ、最 大ディレイ・タイム (*maxdelaytime*) とディレイ・タイム (*delaytime*) で、最大ディレイ・タイムの値を元に SC は ディレイ用のバッファを用意し、それを利用してディレ イ・タイムで指定された時間だけ入力音を遅延させる。 最大ディレイ・タイムを超えたディレイ・タイムを設定 した場合、ディレイ・タイムは最大ディレイ・タイムに クリップされる (リスト 7)。

リスト 7. ディレイ

2 a = DelayN.ar(SoundIn.ar(0),  $0.5$ ,  $0.5$ );  $3$  [a, a];  $4$  }.play;

Delay<sub>N</sub> -

入力音を *delaytime* で指定した時間だけ遅延させる .ar(*in*, *maxdelaytime*, *delaytime*, *mul*, *add*) *in· · ·* 入力信号 *maxdelaytime· · ·* 最大ディレイ・タイム。ディレイ用のバッファ

の確保に使用する *delaytime · · ·* ディレイ・タイム。最大ディレイ・タイムより大 きい値を指定した場合、最大ディレイ・タイムにクリップされる

**✒ ✑**

## 6.2. **フィードバック・ディレイ**

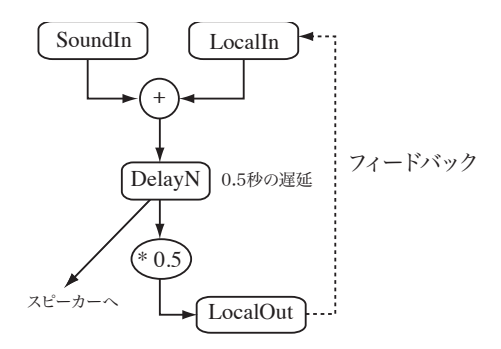

**図** 3. フィードバック・ディレイの仕組み

遅延させた信号の振幅を弱め、もう一度 DelayN に入 力することによって、入力音を減衰させながら何度も 繰り返す、やまびこのようなエフェクト、フィードバッ ク・ディレイが実現できる(図 3)。このようなフィード バック・ディレイをプログラムするには、リスト 8 のよ うに LocalIn と LocalOut という UGen を用いる。リ ストでは、DelayN による 0.5 秒の遅延処理と「\* 0.5」に よる振幅の減衰が施された信号を 4 行目で LocalOut に 送り、それが 2 行目の LocalIn によって取り出され、入 力音と加算されている。

リスト 8. フィードバック・ディレイ

```
1 \mid \{2 \mid a = SoundIn.ar(0) + LocalIn.ar(1);
\begin{array}{c|c}\n3 & d = \text{DelayN}.\text{ar}\left(\hat{a}, 0.5, 0.5\right);\n\end{array}4 LocalOut.ar(d \star 0.5);<br>5 [d. d]
       [d, d]6 }.play
```
 $1 \mid \{$ 

#### **✓**LocalIn **✏**

LocalOut により内部バスに送られた信号を取り出す .ar(*numChannels*, *default*)

*numChannels· · ·* 出力するチャンネル数 *default· · ·* LocalOut からの信号が到達する前に出力されるデ フォルト値

**✒ ✑**

#### **✓**LocalOut **✏**

引数で与えられた信号を内部バスに送る .ar(*channelArray*)

*channelArray· · ·* 入力信号。複数のチャンネルを内部バスに送 る場合は Array を使う

## 6.3. **ピンポン・ディレイ**

フィードバック・ディレイにアレンジを加え、各ディ レイ音が左右のスピーカーから交互に聞こえる、ピンポ ン・ディレイを作る事もできる。

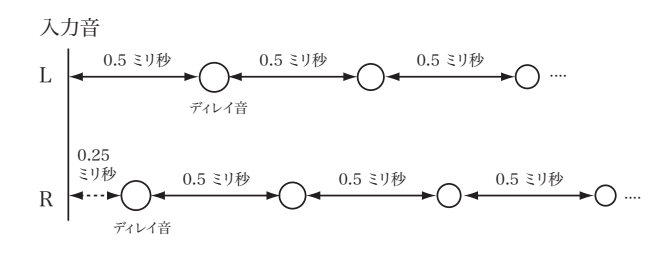

#### **図** 4. ピンポンディレイ

左右のスピーカーに交互にディレイを送るには、左 右のスピーカー用にそれぞれ独立したフィードバック・ ディレイを用意し、片方のスピーカーのフィードバッ ク・ディレイに音を入力するタイミングをもう片方に入 力するタイミングより、ディレイ・タイムの半分 (この 例では 0.25 秒) 遅らせる (図 4)。

リスト 9 は 0.25 秒ごとに左右のスピーカーから交互 にディレイ音が聞こえるピンポン・ディレイのプログ ラム例である。3 行目では、入力音に 0.25 秒の遅延と 「\* 0.5」による振幅の減衰を施し、それを変数 d に代入 している。また、4 行目で LocalIn を用いて 9 行目の LocalOut からの 2 チャンネルの信号を Array として取 得し、変数 a に格納。5、6 行目で Array「a」の 1 チャン ネル目の a[0] を入力音 i と、2 チャンネル目の a[1] を、 0.25 秒の遅延を伴った d と加算している。それを、7、8 行目で、それぞれ個別の DelayN に入力することによっ て、両チャンネルを 0.5 秒遅延させ、続く「\* .5」で減 衰させ、9 行目で LocalOut に送り、フィードバックを 生じさせている。

10 行目は [l,r+d] となっているため、左チャンネルか らは変数 l の音、つまり 0.5、1.0、1.5、2.0.. 秒後のディ レイが聞こえ、右のチャンネルからは、変数 d と r の音 が足された音、つまり 0.25、0.75、1.25、1.75... 秒後の ディレイが聞こえる。

```
リスト 9. ピンポン・ディレイ
```

```
\frac{10}{10}2 \mid i = SoundIn.ar(0);
                                                                     \begin{array}{c|c}\n3 & d = \text{DelayN}.\ar(i, 0.25, 0.25) * 0.5; \\
\hline\n\end{array}a =LocalIn.ar(2);
                                                                     5 \vert 1 = a[0] + i;
                                                                     6 r = a[1] + d;7 1 = DelayN.ar(1, 0.5, 0.5) * 0.5;<br>8 r = DelayN.ar(r, 0.5, 0.5) * 0.5;
                                                                     8 r = \text{DelayN}.\text{ar}(r, 0.5, 0.5) \times 0.5;<br>9 \text{LocalOut}.\text{ar}([1, r]):
                                                                    \begin{array}{c} 9 \mid LocalOut.ar([1,r]);<br>10 [l.r+d]
                                                                           [1, r+d]11 }.play
```
#### 6.4. **マルチタップ・ディレイ**

リスト 10 のように DelayN と Array と組み合わせて、 リズミカルなディレイ (=マルチタップ・ディレイ) を作 る事も可能である。

リスト 10. マルチタップ・ディレイ

| $\overline{c}$ |              | $t = 0.1$ ;                                                |  |  |  |                                       |  |  |
|----------------|--------------|------------------------------------------------------------|--|--|--|---------------------------------------|--|--|
| 3              |              | $a = \begin{bmatrix} 1 & 2 & 4 & 6 & 7 \end{bmatrix}$ * t; |  |  |  |                                       |  |  |
| $\overline{4}$ |              |                                                            |  |  |  | $d = DelayN.ar(SoundIn.ar(0), a, a);$ |  |  |
| 5 <sup>1</sup> |              | $m = Mix.ar(d);$                                           |  |  |  |                                       |  |  |
| 6              |              | $\lceil m, m \rceil$ ;                                     |  |  |  |                                       |  |  |
|                | $7$   }.play |                                                            |  |  |  |                                       |  |  |
|                |              |                                                            |  |  |  |                                       |  |  |

このリストで変数 a はマルチタップ・ディレイのリ ズムパターン、[1, 2, 4, 6, 7] に変数 t、すなわち 0.1 が 掛けられた Array、すなわち [0.1, 0.2, 0.4, 0.6, 0.7] が格 納されている。この変数 a は 4、5 行目の DelayN の最 大ディレイ・タイムとディレイ・タイムにそれぞれ適応 されている。このように引数に Array が与えられた場 合、SC は自動的に Array の要素の数だけ DelayN を複 製する。

ここでは 5 つの要素からなる Array が引数として与え られたため、DelayN が 5 つ作られ、それぞれに異なっ た最大ディレイ・タイム及びディレイ・タイムが指定さ れる。そして、入力音は Array で指定されたように 0.1 秒、0.2 秒、0.4 秒、0.6 秒、0.7 秒遅延して出力される、 これらは DelayN からオーディオ信号の Array として出 力され、変数 d に格納されている。その後、5 行目で Mix という UGen を使って、変数 d の Array 内の全て の要素を加算し、変数 m に格納している (図 5)。

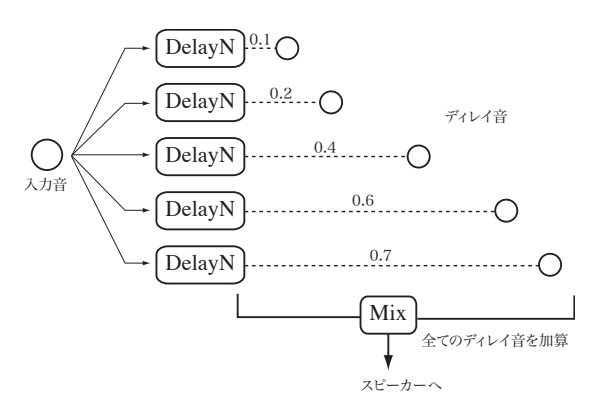

**図** 5. マルチタップ・ディレイ

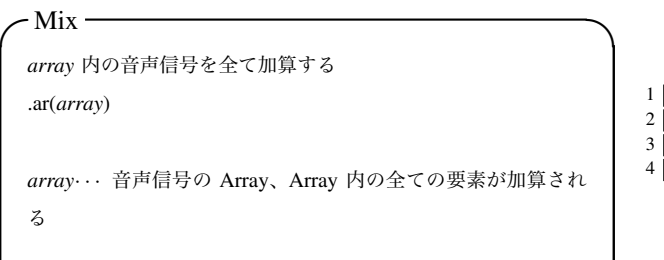

また、このリストの変数 t の値を変えると、マルチタッ プ・ディレイのリズム・パターンを変えずにテンポだけ を変える事ができる。

**✒ ✑**

ディレイは非常に多様な可能性を持っており、本項で 紹介したような純粋な遅延効果の他にも、フランジャー やコーラスのようなエフェクトをこれを応用して作る事 ができる。これらについてはまた回を改めて紹介する。

## 7. **リバーブ**

残響効果を入力音に加えるには、以下のように Free-Verb という UGen を利用するのが最も簡単である。

## リスト 11. リバーブ

 $2 \mid$  a = FreeVerb.ar (SoundIn.ar (0), 1.0);  $3 | [a, a];$  $4$  }.play

 $1 \mid \{$ 

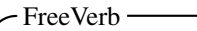

入力音にリバーブ(残響効果)を付加する UGen .ar(*in*, *mix*, *room*, *damp*, *mul*, *add*) *in· · ·* 入力信号

*mix· · ·* 入力音と加工音のバランス、1 で加工音のみ、0 で入力 音のみ *room · · ·* ルームサイズ、1.0 が最大、0.0 が最小 *damp · · ·* 高周波数のダンプ。0 から 1 の範囲で指定

## 8. **フィルタ**

**✒ ✑**

SC には様々なフィルタが予め用意されている。リス ト 12 では、入力音にハイパス・フィルタを施し、3000 Hz 以下の低周波成分を減衰させている。

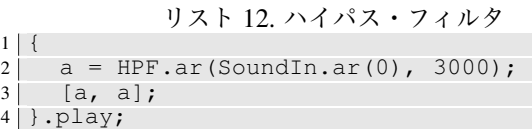

SC には HPF (High Pass Filter) の他にも LPF (Low Pass Filter)、BPF (Band Pass Filter)、Moog、TwoPole な ど様々なフィルタが用意されている。「Filter」をヘルプ で調べると、全てのフィルタのリストを見ることがで きる。

**✓**HPF **✏**

1 {

```
2 次バターワース・ハイパスフィルタ
.ar(in, freq, mul, add)
```
*in· · ·* 入力信号 *freq· · ·* カットオフ周波数

#### 9. **ワウワウ**

**✒ ✑**

リスト 13 では、バンド・パスフィルタを用いてファ ンク・ギターなどでお馴染みの「ワウワウ」のエフェク トを作成している。ワウワウの独特の「ワウ音」はバ ンドパス・フィルターの中央周波数を変化させること によって作り出す事ができる。リストでは、SinOsc に 引数として freq:5, phase:0, mul:1000, add:1500 が与え られているため、この Ugen は周波数 5 の正弦波を 500 から 2500 の範囲で出力する。これを、変数 l を介して BPF の第二引数として与え、バンドパスフィルターの中 央周波数をコントロールさせ、連続的に「ワウ音」を生 成させている。

#### リスト 13. ワウワウ

```
\begin{array}{c} 1 \ 2 \end{array}l = SinOsc.ar(5, 0, 1000, 1500);
\begin{array}{c|c}\n3 & a = BPF.\ar(SoundIn.\ar(0), 1, 0.5);\n4 & [a, a]:\n\end{array}[a, a];
5 }.play;
```
BPF の三番目の引数は rq=reciprocal of Q、つまり Q 値の逆数であり、この値が少なければ少ないほどフィル タを通過する帯域幅が狭くなり、このプログラムでは強 くワウワウがかかることとなる。

**✓**BPF **✏**

```
2 次バターワース・バンドパスフィルタ
.ar(in, freq, rq, mul, add)
```
*in· · ·* 入力信号 *freq· · ·* 中央周波数 *rq· · ·* Q 値の逆数

## 10. **エフェクタを** SYNTHDEF **として定義する**

**✒ ✑**

SC3 ではこれまでに制作してきたようなエフェクタ を複数組み合わせ、SynthDef として定義することも可 能である。リスト 14 ではピッチ・シフター、ディレイ、 リバーブを連結して、より複雑なエフェクトをプログラ ムし、それを「myEffect」という SynthDef として定義 している。

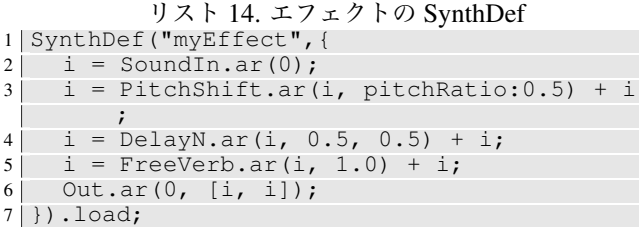

リストでは 3 から 5 行目にかけて、「+ i」が行末に書 かれているが、これはエフェクトにより加工された音 と、エフェクトへの入力音を足し、両方の音が聞こえ るようにするためである。この SynthDef も前回同様に Synth を用いて使用する (リスト 15)。

リスト 15. SynthDef "myEffect"の使用 1 Synth("myEffect")

#### 11. **まとめ**

今回は SC による様々なエフェクトのプログラミング を学習した。エフェクタは、さらに SC のバス (Bus) と 言われる機能を利用して、エフェクタの Synth を複数繋 ぐ、音を生成する Synth とエフェクタを定義した Synth を組み合わせて、自作シンセ音に各種エフェクトを適応 するという等、様々な応用が可能である。このバス機能 については、また回を改めて紹介する。

## 12. **参考文献**

- [1] *SuperCollider*, http://supercollider. sourceforge.net(アクセス日 2014年6月 10 日)
- [2] Wilson, S., Cottle, D. and Collins, N. (eds), *The SuperCollider Book* The MIT Press, 2011

## 13. **著者プロフィール**

## 13.1. **美山 千香士** (Chikashi Miyama)

作曲家、電子楽器創作家、映像作家、パフォーマー。国 立音楽大学音楽デザイン学科より学士・修士を、スイス・ バーゼル音楽アカデミーよりナッハ・ディプロムを、ア メリカ・ニューヨーク州立バッファロー大学から博士号 を取得。作曲・コンピュータ音楽を莱孝之、エリック・オ ニャ、コート・リッピ氏らに師事。Prix Destellos 特別賞、 ASCAP/SEAMUS 委嘱コンクール2位、ニューヨーク州 立大学学府総長賞、国際コンピュータ音楽協会賞を受賞。 2004 年より作品と論文が国際コンピュータ音楽会議に 13 回入選、現在までに世界 19 カ国で作品発表を行っ ている。 2011 年、DAAD(ドイツ学術交流会) から研究 奨学金を授与され、ドイツ・カールスルーエの ZKM で 客員芸術家として創作活動に従事。近著に「Pure Data-チュートリアル&リファレンス」(Works Corporation 社) がある。現在ドイツ・ケルン音楽大学講師。スイ ス・チューリッヒ芸術大学コンピュータ音楽・音響研 究所 (ICST) 研究員。バーゼル造形大学のプロジェクト 「Experimental Data Aesthetics」プログラマ。2013 年に 松村誠一郎氏と日本語の Pure Data ポータル Pure Data Japan(http://puredatajapan.info) を創設。公 式ウェブサイト:http://chikashi.net